## **NBN Atlas: Using the Advanced Search**

-To perform a more specific search, or to search for multiple taxa at once, you can use the advanced search. This can be accessed from the NBN Atlas home screen by clicking 'Data and Partners', then 'Advanced Record Search' (1).

From the advanced search screen. you will be presented with a number of options allowing you to refine your search. These work as follows:

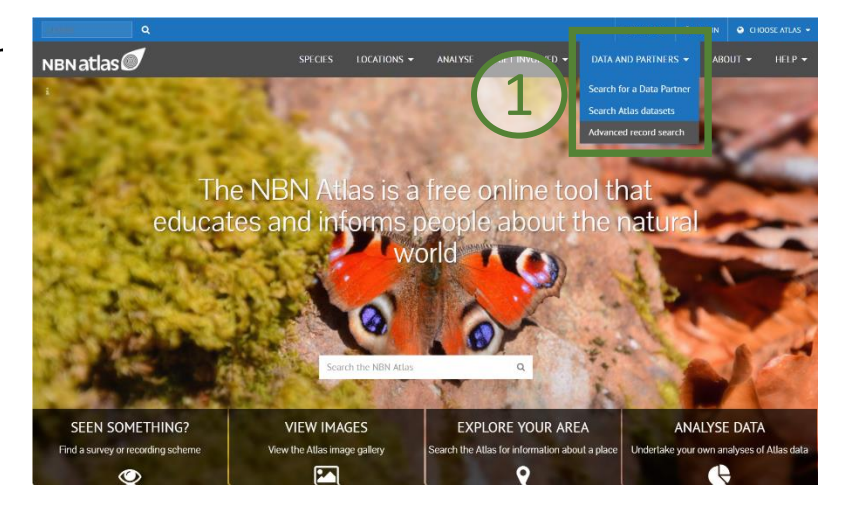

(2) search for all the words entered in this field

(3) enter up to four taxa in these fields to view records of multiple species

(4) search for the precise scientific name of your species of interest

(5) select a species group, Watsonian vice county or species list from the appropriate dropdown menu to restrict your search

(6) restrict your search to a specific dataset by selecting a Dataset or Data Partner from the appropriate dropdown menu. Cataloque numbers and record numbers pertaining to these datasets can be entered in the appropriate fields below

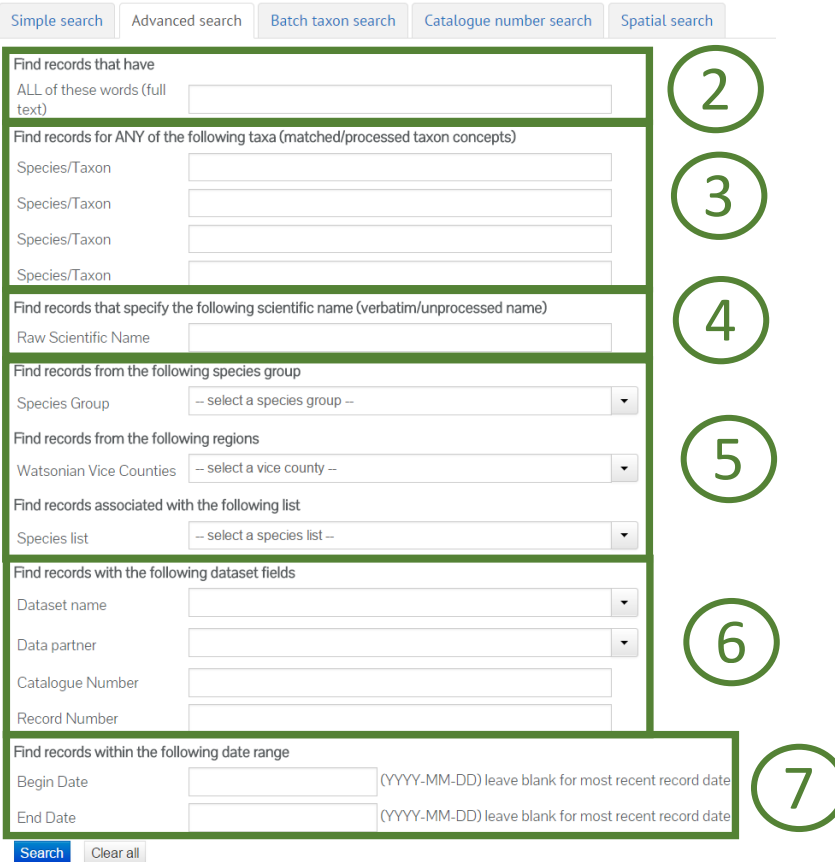

(7) restrict your search to a specific date range by entering a start and/or end dates in the appropriate fields.

Any combination of these criteria can be applied to your search to obtain more specific results. By clicking search, you will be taken to the occurrence records page, where records resulting from your search will be displayed on a map. To learn more about the occurrence records page, read our help page on Viewing Species Information on a Map.

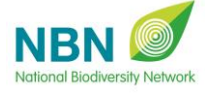

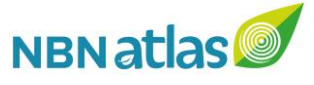

-To search for more than four taxa simultaneously, click the 'Batch taxon search' tab (8). Enter multiple species names on separate lines, and click 'Search' to view the results. When the results are displayed, you can differentiate the taxa on the map by changing the display to datapoints coloured by species name (9) (See 'Viewing Species Information on a Map').

Search for records in NBN Atlas

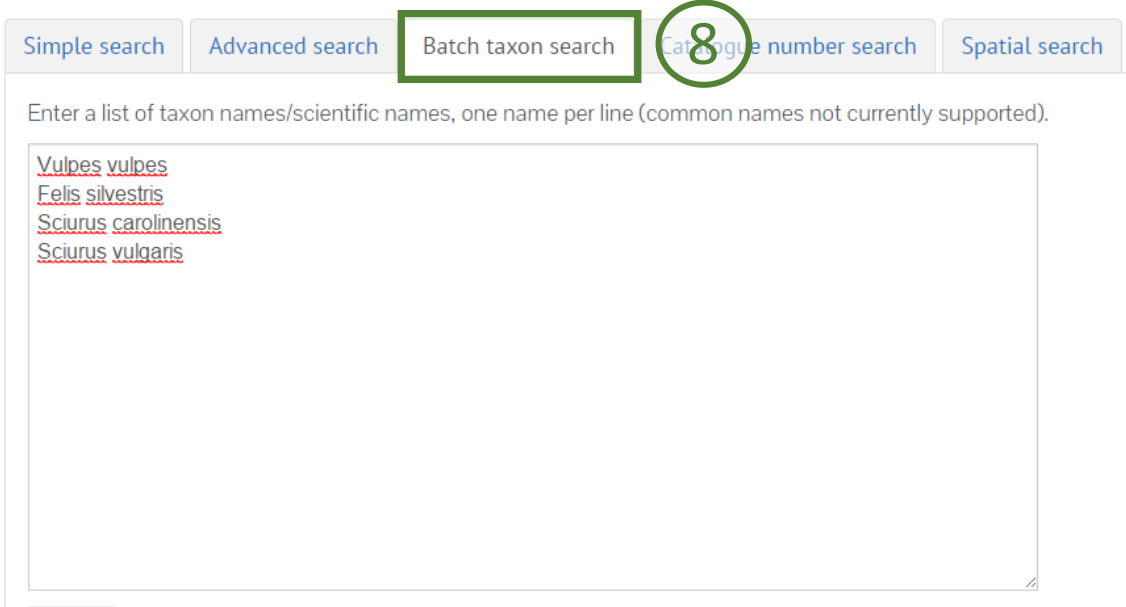

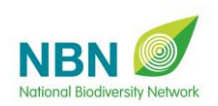

Search

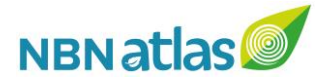

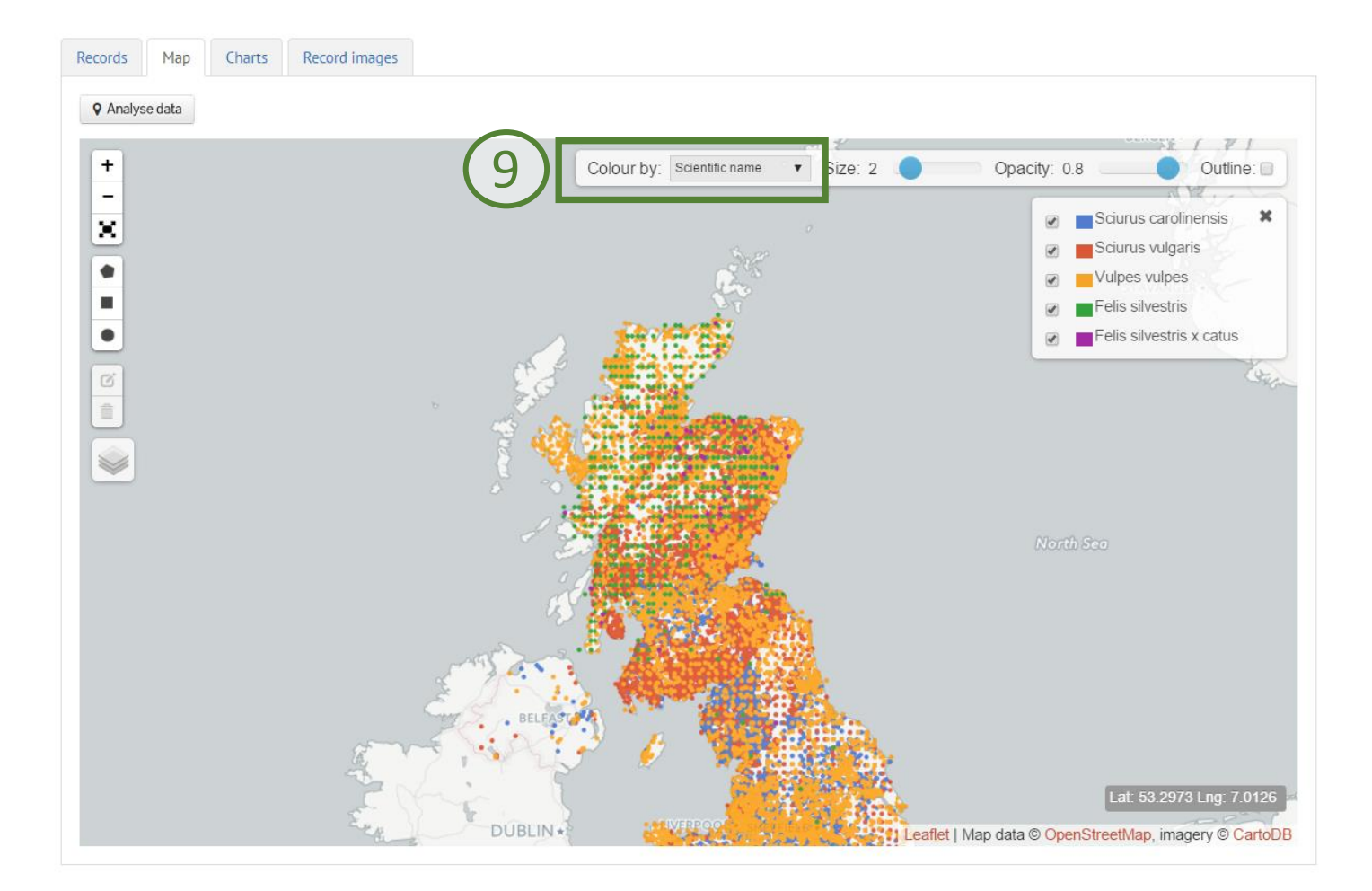

-To search by a drawn area, click the 'Spatial search'. Here you will be presented with a map, on which you can draw a search area (10) (circle, rectangle or other polygon) by using the tools on the left. Note that clicking 'Search' will display records of all species in that area. (To search for specific species in a drawn area, use the method described in the 'Viewing species information on a map' help page.)

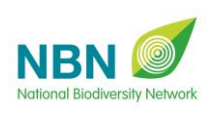

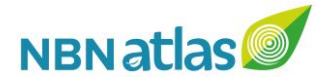

## Search for records in NBN Atlas

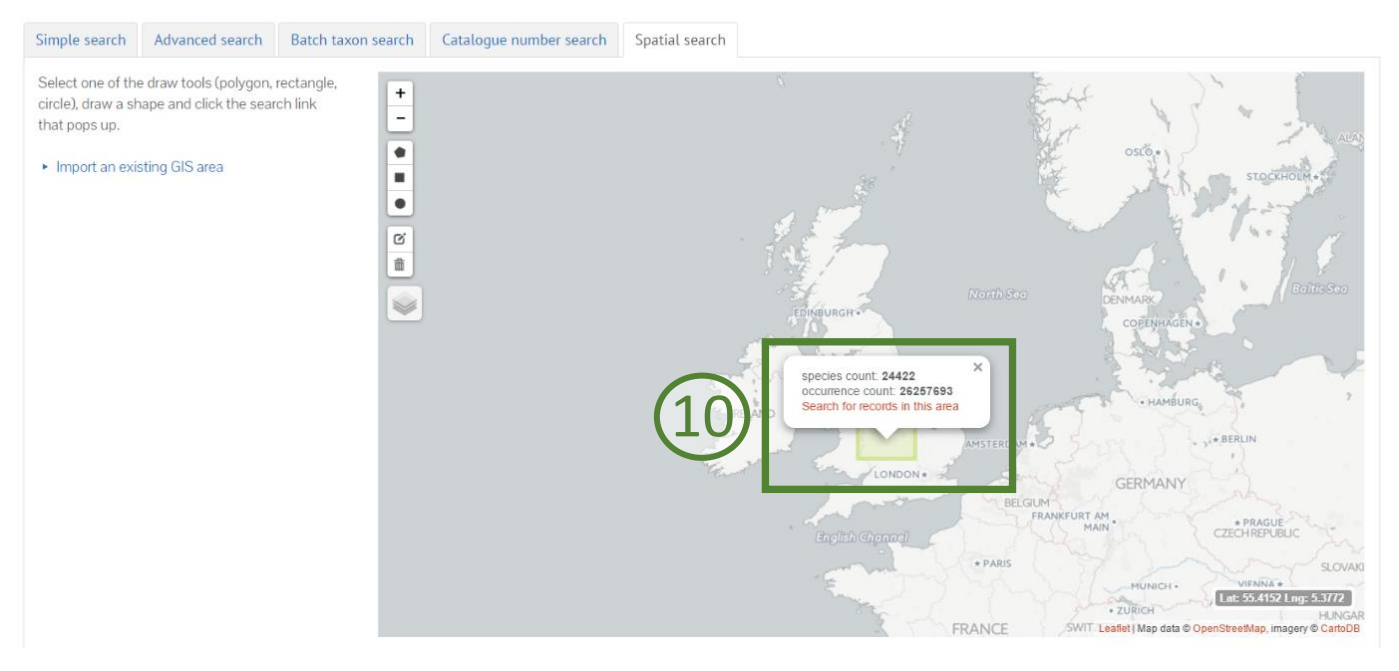

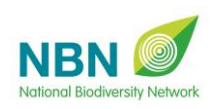

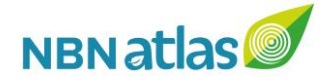